# intersil

# ISL9221EVAL1Z Evaluation Board Application Manual

# Description

The ISL9221EVAL1Z is an evaluation tool for the ISL9221 single-cell Li-ion battery charger. The evaluation tool provides a complete evaluation platform addressing all datasheet specifications and functionality. The jumpers on the board facilitate the programming of the charge current, different charging conditions, and can be used to make other necessary connections, such as current measurement.

The ISL9221 is a dual input, fully integrated single-cell Li-ion battery charger. The ISL9221 charger accepts two input sources: one from a USB port and the other from a desktop cradle. Both inputs accept input voltages ranging from 4.5V up to 28V. Due to the high voltage capability, the components associated with the input supply on the evaluation board are good for a 28V supply.

The ISL9221 adds an additional feature in providing a limited amount of current to system architecture while protecting the system from destructively high voltage.

# Key Features

- A Complete Evaluation Platform for the ISL9221 Charger
- Both Inputs Accept Voltage up to 28V
- Flexible Power Connectors Each with a Hook and a Solder Pad Providing Variety to Users
- USB Port On-Board Accepts Power Directly From USB Cable
- Convenient Jumpers for Programming the Charge Current, Charge Mode and for Current Measurement
- 3.5x2.5 Square Inches Board Size Handy for Evaluation
- Thermal Vias in the Thermal Pad Similar To Customers' Thermally Enhanced Environment
- On-Board LEDs for Input PPR and CHG State Indication
- RoHS compliant

# What is Needed

The following instruments will be needed to perform testing:

- Power supplies:
	- PS1: DC 30V/2A
	- PS2: DC 10V/2A
- PS3: DC 10V/2A
- DC Electronic load: 20V/2A
- Multimeters
- Oscilloscope
- Cables and Wires

### **Quick Setup Guide** (Refer to Figure 1)

*DO NOT APPLY POWER UNTIL STEP 6*

#### For VDC Input:

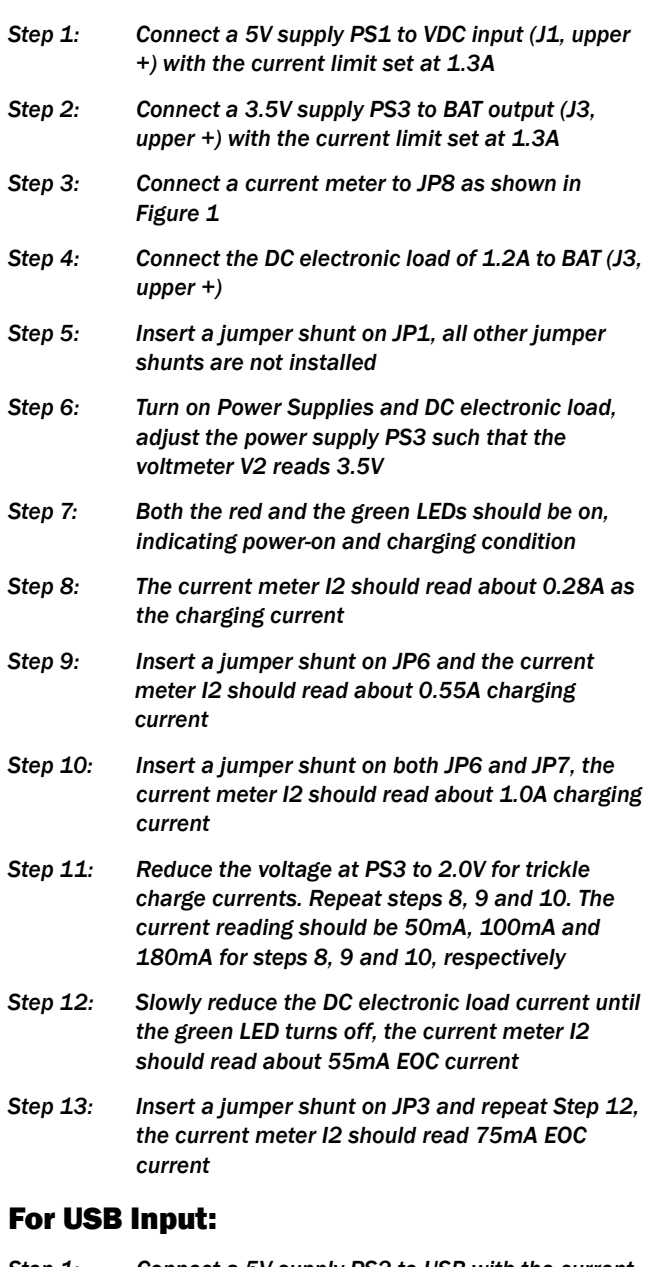

- *Step 1: Connect a 5V supply PS2 to USB with the current limit set at 0.7A.*
- *Step 2: Connect a 3.5V supply PS3 to BAT (J3 upper +) with the current limit set at 0.7A.*
- *Step 3: Connect the DC electronic load of 0.6A to BAT (upper +).*
- *Step 4: Connect a current meter to JP8 as shown in Figure 1.*
- *Step 5: Insert a jumper on JP2, all other jumper shunts are not installed.*
- *Step 6: Turn on power supplies and DC electronic load and adjust the power supply PS3, such that the voltmeter V2 reads 3.5V.*
- *Step 7: Both the red and the green LEDs should be on, indicating power-on and charging condition.*
- *Step 8: The current meter I2 should read about 0.116A charging current.*
- *Step 9: Insert a jumper shunt on JP4. The current meter I2 should read about 0.232A charging current.*
- *Step 10: Insert a jumper shunt on both JP4 and JP5. The current meter I2 should read about 0.35A charging current.*
- *Step 11: Reduce the voltage at PS3 to 2.0V for trickle charge current. Repeat step 9, 10, 11. The reading should be around 20mA, 42mA and 63mA for steps 9, 10 and 11, respectively.*
- *Step 12: Slowly reduce the electronic load current until the green LED turns off, the current meter I2 should read about 55mA EOC current.*
- *Step 13: Insert a jumper shunt on JP5 and repeat Step 10. The current meter I2 should read 75mA EOC current.*

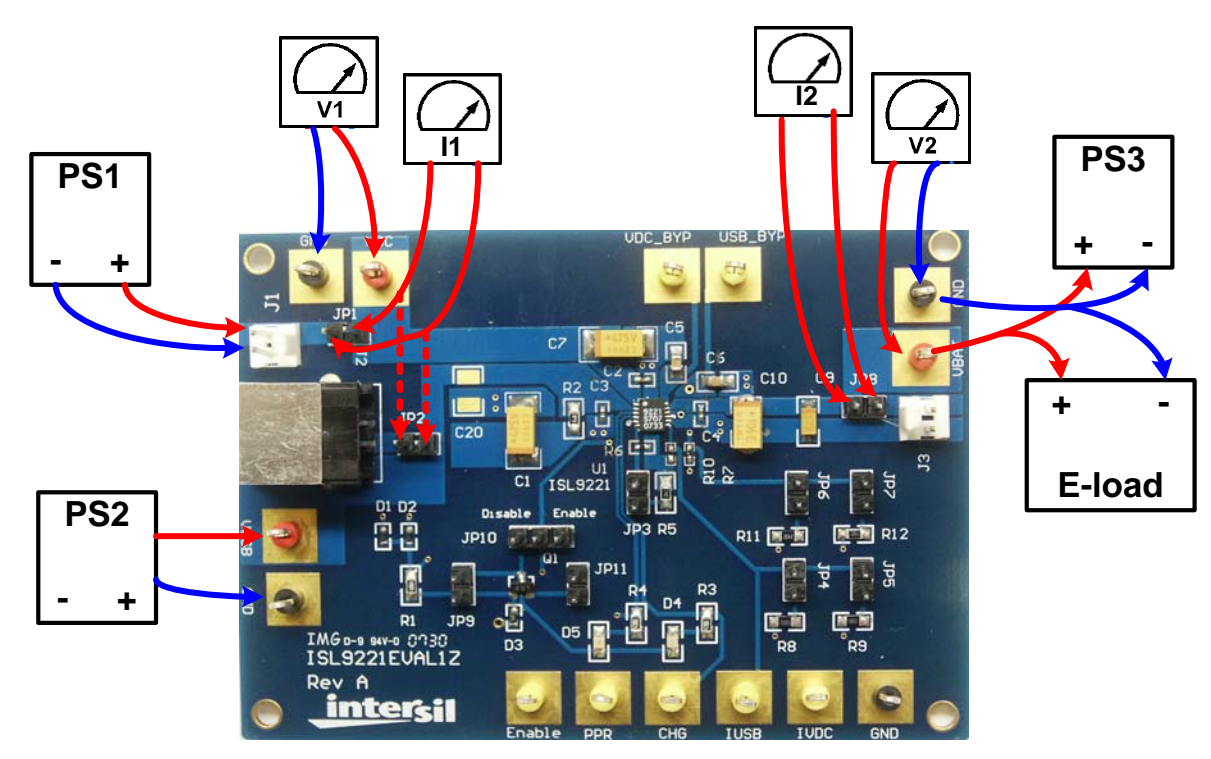

FIGURE 1. CONNECTION OF EQUIPTMENT

# Description of Jumper Settings

JP1 - A shunt installed on JP1 connects the input source from connector J1 to the circuit if input current measurement is not needed. The shunt can be replaced by a current meter if input current measurement is needed, as shown in Figure 1.

JP2 - A shunt installed on JP2 connects the input source from the USB port connector to the USB pin if a USB port is used for the evaluation.

JP3 - Parallels an additional 27.4k resistor to the IMIN pin (total  $R_{IMIN}$  = 7.33k), such that the End-of-Charge Current will be increased to 75mA ( $R_{IMIN}$  is 10k and the EOC current is 55mA without the shunt).

JP4 - Parallels an additional 59k resistor to the I<sub>USB</sub> pin (total  $R<sub>IVDC</sub>$  = 29.4k), such that the cradle charge current will be increased to 0.232A ( $R<sub>IUSB</sub>$  is 59k and the charge current is 0.115A if the shunts on both JP4 and JP5 are removed).

JP5 - Parallels an additional 59k resistor to the I<sub>USB</sub> pin (total  $R_{\text{HISR}}$  = 29.4k), such that the cradle charge current will be increased to 0.232A ( $R<sub>IUSB</sub>$  = 59k and the charge current is 0.115A if the shunts on both JP4 and JP5 are removed;  $R_{\text{HISR}}$ = 19.7k and the charge current is 350mA if the shunts on both JP4 and JP5 are installed).

JP6 - Parallels an additional 24.9k resistor to the  $I_{\text{IVDC}}$  pin (total  $R<sub>IVDC</sub> = 12.5k$ ), such that the VDC charge current will be increased to 0.55A ( $R_{\text{IVDC}}$  is 24.9k and the charge current is 0.28A if the shunts on both JP6 and JP7 are removed).

JP7 - Parallels an additional 15k resistor to the  $I_{IVDC}$  pin (total  $R<sub>IVDC</sub>$  = 9.36k), such that the VDC charge current will be increased to 0.73A ( $R<sub>IVDC</sub>$  = 24.9k and the charge current is 0.28A if the shunts on both JP6 and JP7 are removed;  $R<sub>IVDC</sub>$ = 6.8k and the charge current is 1A if the shunts on both JP6 and JP7 are installed.)

JP8 - A shunt installed on JP6 connects the BAT pin to the output connector J3 if output current measurement is not needed. The shunt can be replaced by a current meter if output current measurement is needed, as shown in Figure 1.

JP9, JP11 - If Install shunt on JP9 and remove shunt on JP11, voltage at the anodes of D4 and D5 is 4.3V. If Install shunt on JP11 and remove shunt on JP9, voltage at the anodes of D4 and D5 is 3.5V

JP10 - Connects the EN pin to a pull-up voltage or GND. The pull-up voltage is regulated 3.3V from the input source (either VDC or USB). If there is no shunt installed on JP3, the EN pin is internally pulled down to logic LOW, which enables the charger. If a shunt is installed across the two jumper pins labeled as "Enable", the  $\overline{EN}$  pin is driven to logic LOW, the charger is enabled, same as floating. If the shunt is installed across the two jumper pins labeled as "Disable", the  $\overline{EN}$  pin is driven to logic HIGH, which disables the charger.

#### TABLE 1. JUMPER SETTING SUMMARY

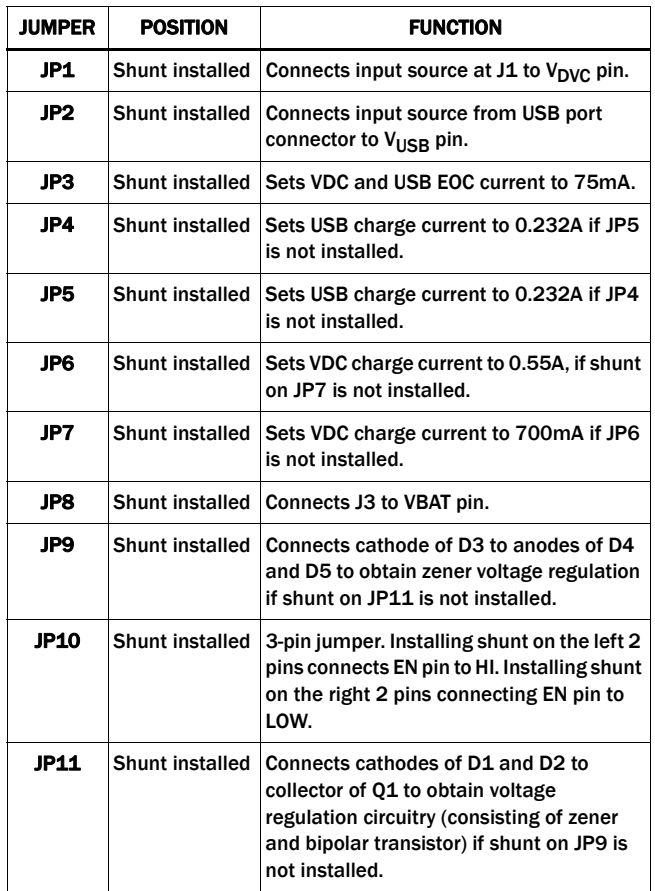

# Board Design

#### Schematic

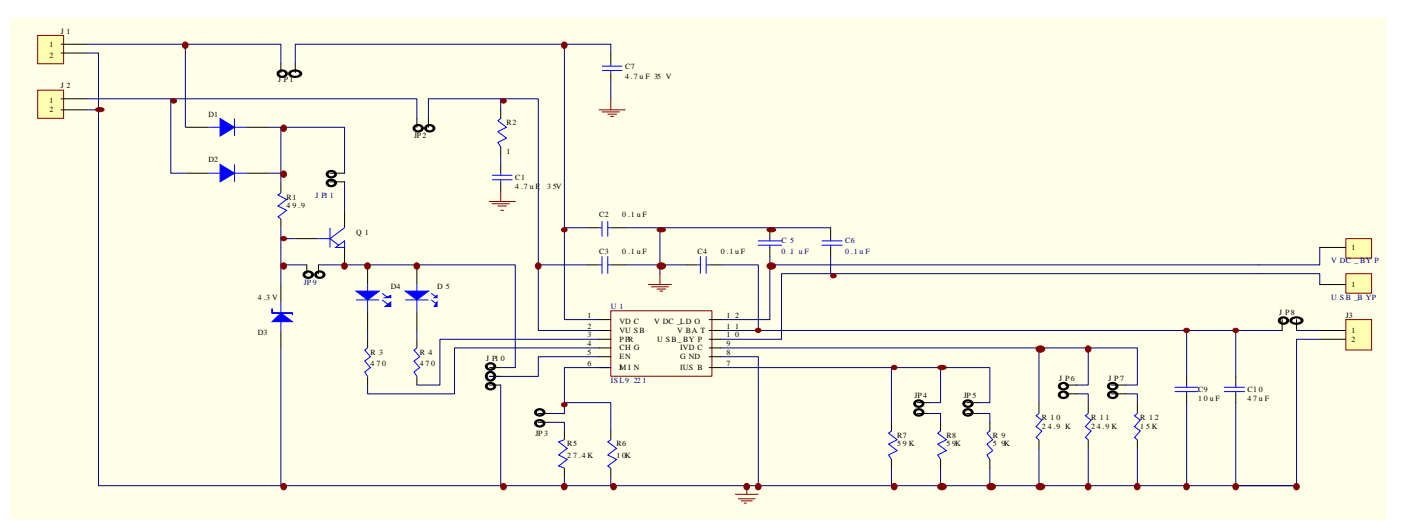

# ISL9221EVAL1Z Bill of Materials

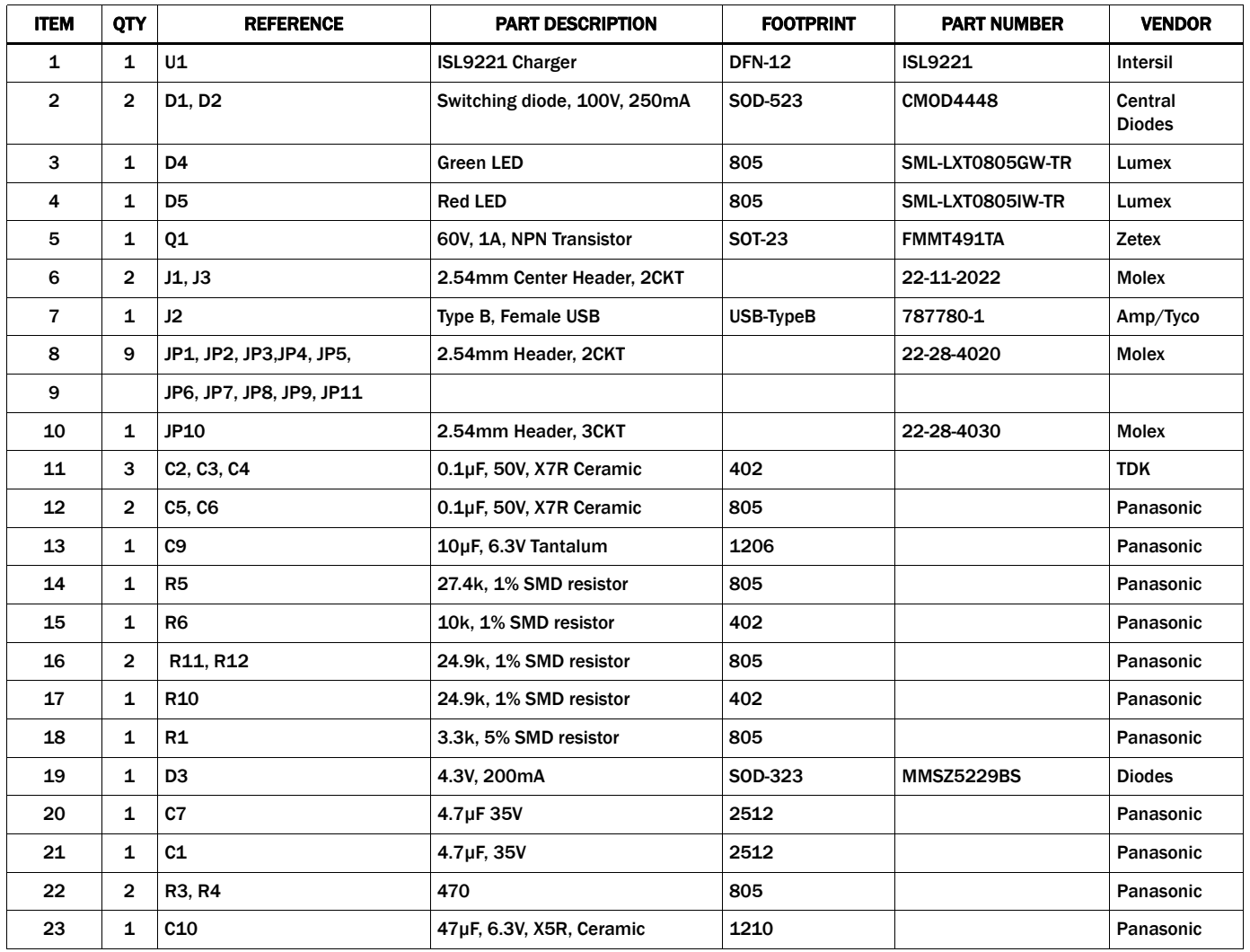

## ISL9221EVAL1Z Bill of Materials (Continued)

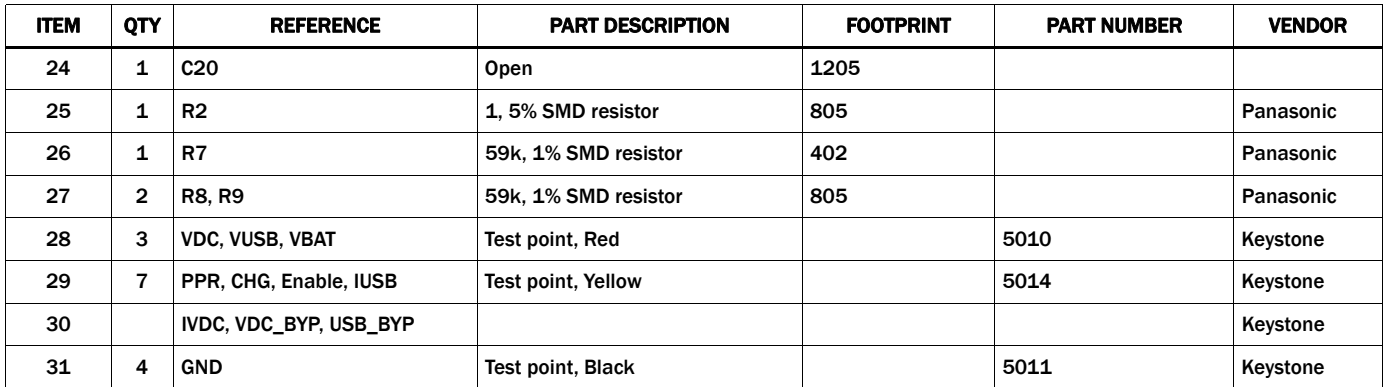

#### PCB Layout

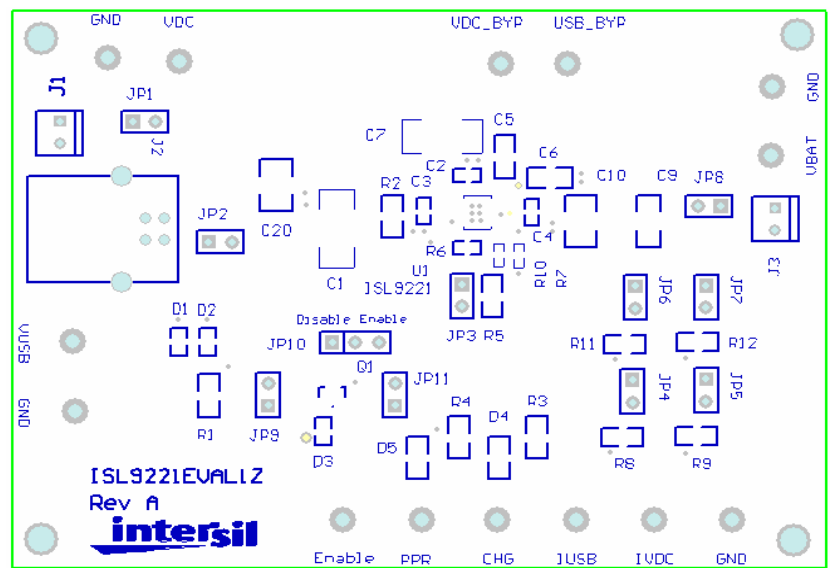

#### FIGURE 1. SILK LAYER

#### PCB Layout (Continued)

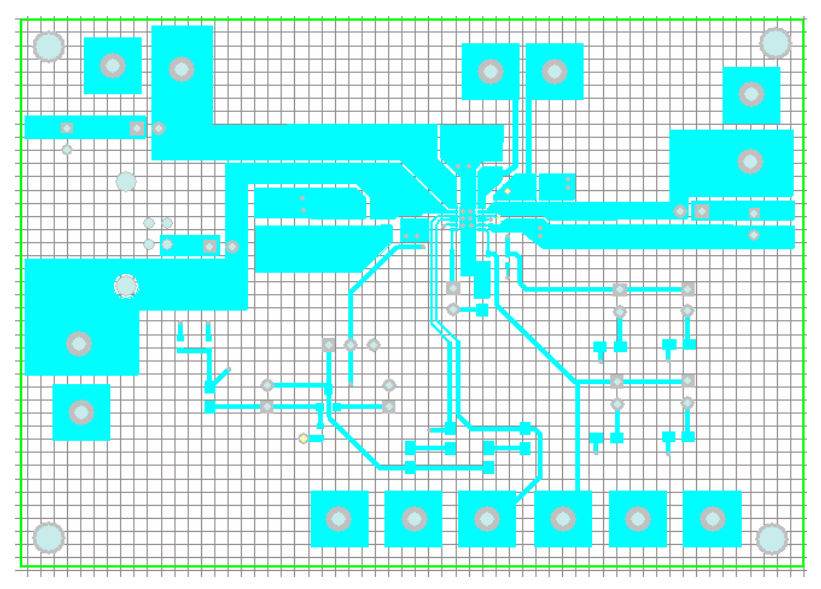

FIGURE 2. TOP LAYER

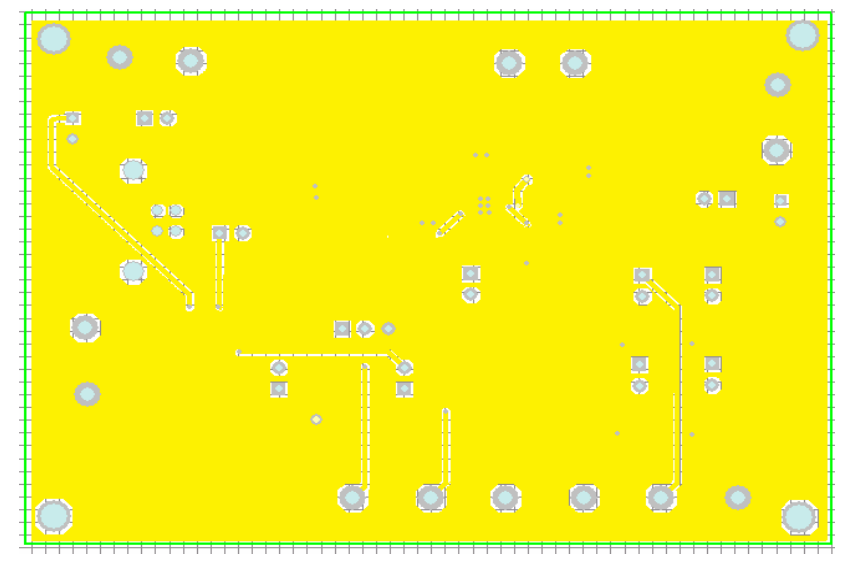

FIGURE 3. BOTTOM LAYER

*Intersil Corporation reserves the right to make changes in circuit design, software and/or specifications at any time without notice. Accordingly, the reader is cautioned to verify that the Application Note or Technical Brief is current before proceeding.*

For information regarding Intersil Corporation and its products, see www.intersil.com